## Offer free shipping %

You are able to offer free shipping to your customers based on purchase criteria with **Shipping Discounts**. Customers will still select a shipping option, but will see a line item of Free Shipping in their Order Summary.

You must use this configuration to ensure your customers will be able to select the free shipping option and complete their purchase.

1. Navigate to E-Commerce Setup

| ly Nav         | CRM                 | Marketing          | E-Commerce       | Admin                  |
|----------------|---------------------|--------------------|------------------|------------------------|
| Basic Training | Contacts            | Campaign Builder   | E-Commerce Setup | Branding Center        |
| Initial Setup  | Companies           | Email & Broadcasts | Orders 🖑         | Billing & Account Info |
| Dashboard      | Opportunities       | Lead Generation    | Products         | Users                  |
| My Day         | Referral Partners   | Templates          | Payment Setup    | Import Data            |
|                | Visitors            | Dynamic Content    | Actions          | Data Cleanup           |
|                | Zapier Integrations | Legacy             | Promotions       | Analytics              |
|                |                     |                    | Legacy           |                        |

2. Select Discounts, Free Trials & Upsells

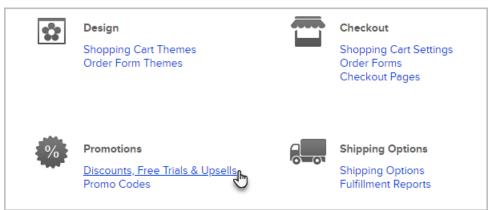

3. Select Shipping Discount from the Add New drop-down

| Payment Setup | Actions 🗸 | Promotions | Legacy 🗸 Reports 🖌 Settings                                               |
|---------------|-----------|------------|---------------------------------------------------------------------------|
| etup          |           |            | Add New ~                                                                 |
| Description   |           | Delete     | Order Total Discount<br>Product Specific Discount                         |
|               |           |            | Shipping Discount<br>Subscription Free The<br>Category Discount<br>Upsell |

## 4. Enter a name and description for your discount and set the Type to Percent and Amount to 100%

| Name        | Free shipping                                                                      |
|-------------|------------------------------------------------------------------------------------|
| Description | Gives customers free shipping                                                      |
|             |                                                                                    |
|             | li li                                                                              |
|             | 71 characters left (Some special characters like < or > may count as more than one |
| Туре        | Percent ~                                                                          |
| Amount      | 100.0 %                                                                            |

5. To offer free shipping only when specific criteria is met, open the **Criteria** drop-down. Whenever this criteria is met, free shipping will be applied to your customer's order.

| Amo        | unt 100.0                                                                          | %    |
|------------|------------------------------------------------------------------------------------|------|
| Criteria   | Add Criteria 🗸 🗸                                                                   |      |
| Descriptio | Add Criteria<br>Date Range Criteria<br>Promo Code Criteria<br>Product/Qty Criteria | Edit |
| No Criter  | Subscription Plan in Cart<br>Order Total Criteria                                  |      |

Click here for more information about each promotional criteria.

6. Click Save and your free shipping discount will be ready for use